# Firepower資料路徑故障排除第4階段:訪問控制 策略

# 目錄

簡介 訪問控制策略(ACP)階段故障排除 檢查連線事件 快速緩解步驟 調試ACP 範例 1:流量匹配信任規則 範例 2:與信任規則匹配的流量被阻止 案例 3:流量被應用標籤阻止 要提供給TAC的資料 下一步:SSL策略層故障排除

# 簡介

本文是一系列文章的一部分,這些文章介紹了如何對Firepower系統的資料路徑進行系統故障排除 ,以確定Firepower的元件是否影響流量。請參閱<mark>概述文章</mark>,瞭解有關Firepower平台架構的資訊 ,以及指向其他資料路徑故障排除文章的連結。

本文涵蓋Firepower資料路徑故障排除的第四階段,即訪問控制策略(ACP)。 此資訊適用於當前所有 支援的Firepower平台和版本。

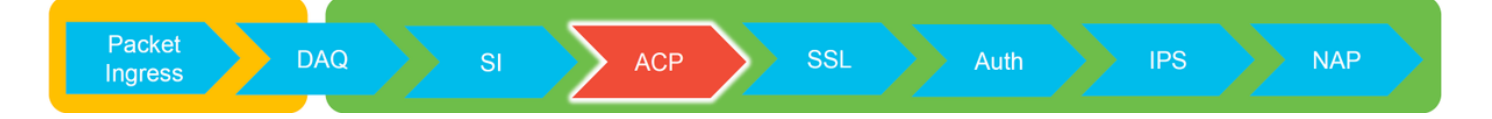

# 訪問控制策略(ACP)階段故障排除

一般來說,確定一個流匹配的ACP規則應該非常直觀。可以檢視「連線事件」,以檢視正在執行哪 個規則/操作。如果這沒有清楚地顯示ACP對流量執行的操作,則可以在Firepower命令列介面 (CLI)上執行調試。

# 檢查連線事件

瞭解了入口和出口介面後,流量應匹配以及流量資訊,識別Firepower是否阻止流量的第一步是檢查 相關流量的連線事件。可在Firepower管理中心的分析>連線>事件下檢視這些資訊。

附註:檢查連線事件之前,請確保在ACP規則中啟用日誌記錄。日誌記錄在每個訪問控制策略 規則中的「日誌記錄」頁籤以及安全情報頁籤中配置。確保將可疑規則配置為將日誌傳送到「 事件檢視器」。 這也適用於預設操作。

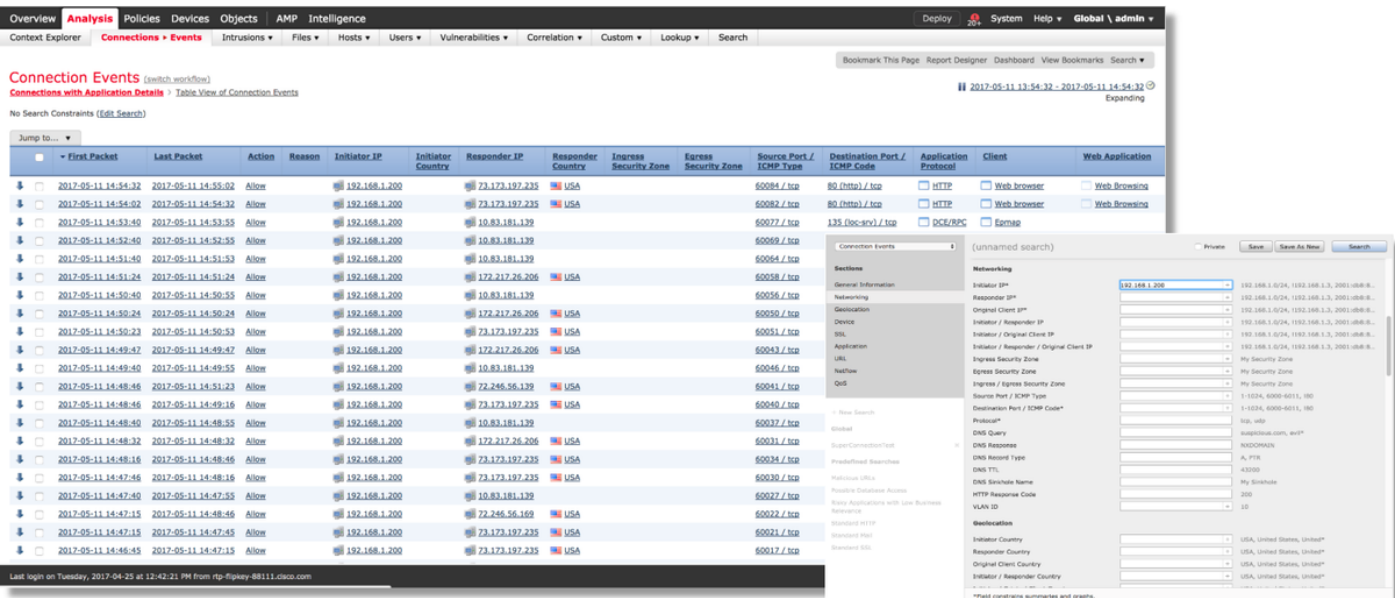

通過按一下「編輯搜尋」並按唯一的源(啟動器)IP進行過濾,您可以看到Firepower檢測到的流。 「操作」列對此主機的流量顯示「允許」。

如果Firepower有意阻止流量,則操作將包含「阻止」一詞。 按一下「連線事件的表檢視」可提供 更多資料。如果操作為「Block」,則可以檢視連線事件中的以下欄位:

- 原因
- 訪問控制規則

### 快速緩解步驟

為了快速緩解據信由ACP規則引起的問題,可以執行以下操作:

- 為相關流量建立具有「信任」或「允許」操作的規則,並將其置於ACP的最頂端,或者在所有 塊規則之上。
- 使用包含「Block」一詞的操作暫時禁用所有規則
- 如果Default Action設定為「Block All Traffic」,請暫時將其切換到「Network Discovery Only」

附註:這些快速緩解需要策略更改,而並非在所有環境中都如此。建議先嘗試使用系統支援跟 蹤來確定流量匹配的規則,然後再進行策略更改。

### 調試ACP

通過> system support firewall-engine-debug CLI實用程式可以針對ACP操作執行進一步的故障排除  $\sim$ 

附註:在Firepower 9300和4100平台上,可以通過以下命令訪問有關外殼:

#### # connect module 1主控台

Firepower-module1> connect ftd

對於多例項,可以使用以下命令訪問邏輯裝置CLI。 # connect module 1 telnet Firepower-module1> connect ftd ftd1 正在連線到容器ftd(ftd1)控制檯……輸入「exit」以返回啟動CLI >

system support firewall-engine-debug實用程式包含由ACP評估的每個資料包的條目。它顯示發生 的規則評估過程,以及規則匹配或不匹配的原因。

**附註**:在6.2及更高版本中,可以運行**系統支援跟蹤**工具。它使用相同的引數,但包含更多詳 細資訊。當提示輸入「Enable firewall-engine-debug too?」時,請務必輸入「y」。

### 範例 1:流量匹配信任規則

在下面的示例中,使用system support firewall-engine-debug評估SSH會話的建立。

這是Firepower裝置上運行的ACP。

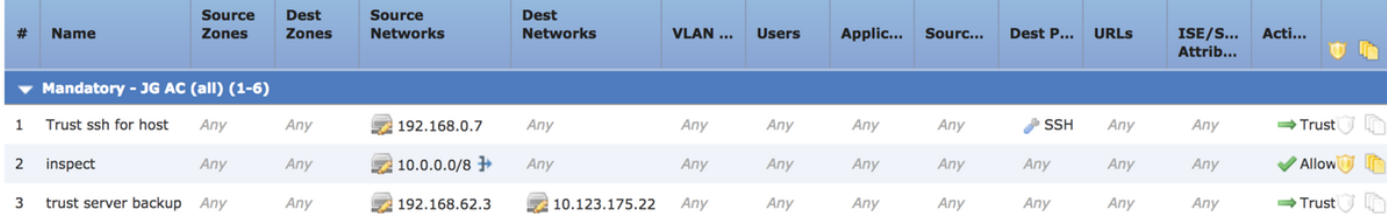

#### ACP有三個規則。

- 1. 第一條 規則是信任來自192.168.0.7的所有流量與SSH使用的目標埠。
- 第二個規則根據XFF報頭資料檢查源自10.0.0.0/8的所有流量(如網路對象旁邊的圖示所示 2.
	- ),其中網路條件匹配
- 3. 第三條 規則信任從192.168.62.3到10.123.175.22的所有流量

在故障排除場景中,正在分析從192.168.62.3到10.123.175.22的SSH連線。

預期會話與AC規則3「信任伺服器備份」匹配。 問題在於,此作業階段需要多少封包才能與此規則 相符。第一個資料包中是否需要所有資訊來確定AC規則或需要多個資料包?如果是,需要多少個資 料包?

在Firepower CLI上,輸入以下內容以檢視ACP規則評估流程。

#### >**system support firewall-engine-debug**

Please specify an IP protocol: **tcp** Please specify a client IP address: **192.168.62.3** Please specify a client port: Please specify a server IP address: **10.123.175.22** Please specify a server port: **22** Monitoring firewall engine debug messages

提示:最好在運行firewall-engine-debug時填寫儘可能多的引數,以便僅顯示感興趣的調試消

### 在下面的調試輸出中,您會看到正在評估的會話的前四個資料包。

**SYN** 

SYN, ACK

ACK

第一個SSH資料包(客戶端到伺服器)

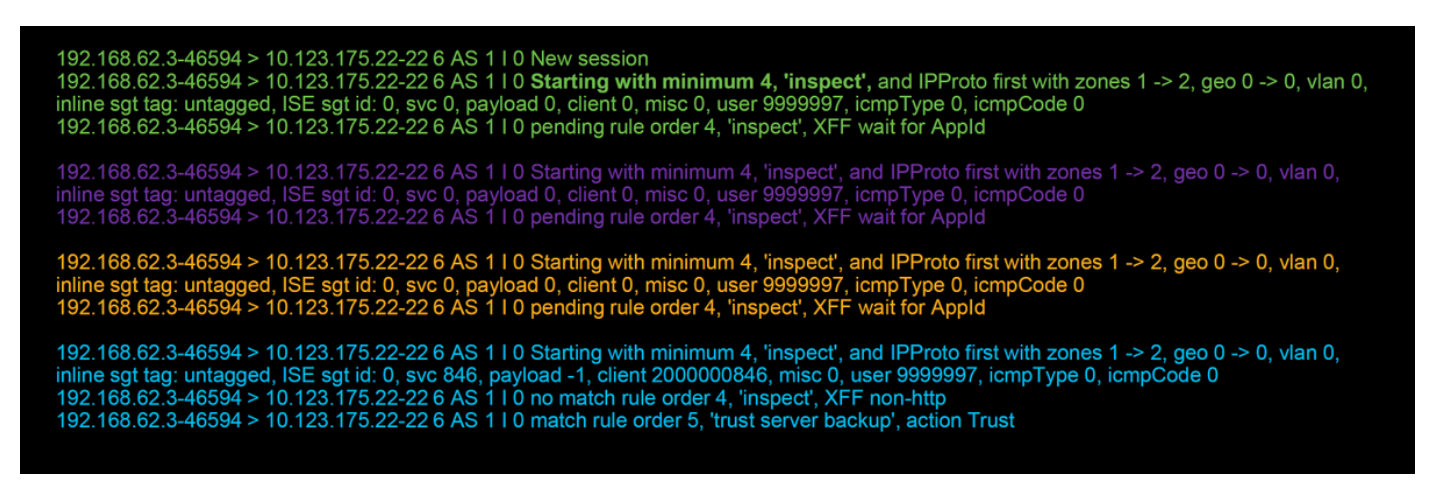

#### 這是一個進一步說明調試邏輯的圖表。

- 1. SYN 192.168.62.3  $\rightarrow$  10.123.175.22
- 2. SYN, ACK 10.123.175.22  $\rightarrow$  192.168.62.3
- 3. ACK 192.168.62.3  $\rightarrow$  10.123.175.22
- 4. SSH 192.168.62.3  $\rightarrow$  10.123.175.22

**Starts evaluation at 'inspect' rule** 

**Service identified as SSH** No match 'inspect' rule (non-http) Match 'trust server backup' rule and Trust flow

對於此流,裝置需要4個資料包才能匹配規則。

以下是偵錯輸出的詳細說明。

- ACP評估過程從「檢查」規則開始,因為「主機的信任ssh」規則不匹配,因為IP地址不符合要 求。這是一個快速匹配,因為判斷此規則是否匹配所需的所有資訊都存在於第一個資料包 (IP和埠)中
- 在識別應用之前,無法確定流量是否與「inspect」規則匹配,因為在HTTP應用流量中發現X-Forwarded-For(XFF)資訊,但應用尚未知,因此這會將規則2的會話置於掛起狀態,掛起應用 資料。
- 在第四個資料包中標識應用後,「inspect」規則將產生不匹配結果,因為應用是SSH而不是 **HTTP**
- 然後根據IP地址匹配「信任伺服器備份」規則。

總之,連線需要4個資料包來匹配會話,因為它必須等待防火牆識別應用程式,因為規則2中含有應 用程式約束。

如果規則2隻有來源網路,而不是XFF,則這將需要1個封包來匹配作業階段。

在可能的情況下,應始終將第1-4層規則置於策略中的所有其他規則之上,因為這些規則通常需要 1個資料包才能做出決定。但是,您可能也注意到,即使僅使用第1-4層規則,匹配交流規則可能也 不會只使用1個資料包,這是因為URL/DNS安全情報。如果其中任何一個啟用,防火牆必須確定由 AC策略評估的所有會話的應用程式,因為它必須確定它們是HTTP還是DNS。然後,它必須根據黑 名單確定是否允許會話。

以下是firewall-engine-debug命令的截斷輸出,其中相關欄位以紅色突出顯示。記下用於獲取已標識 的應用程式名稱的命令。

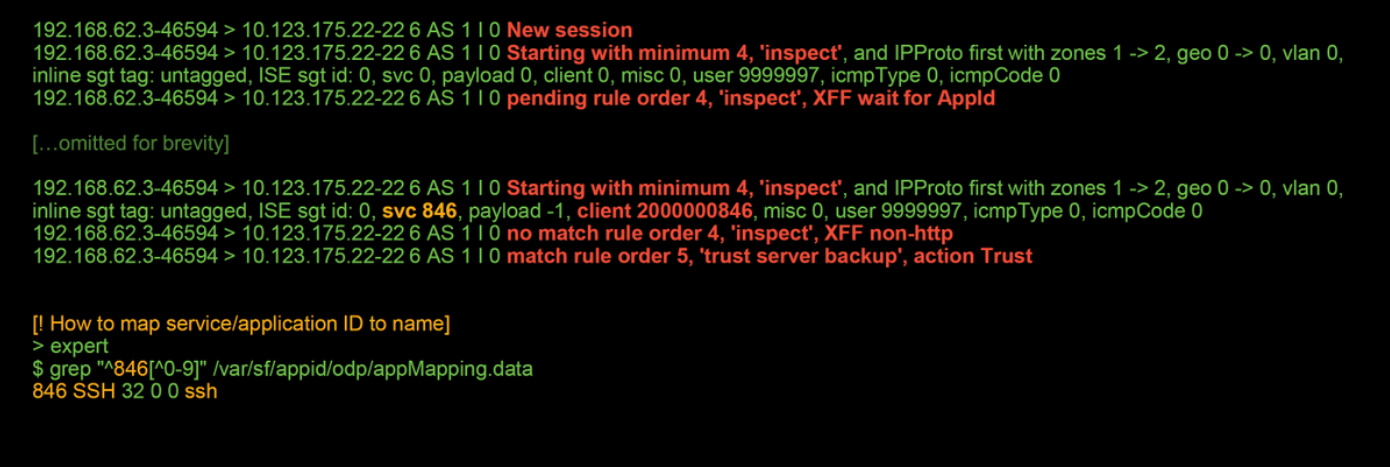

### 範例 2:與信任規則匹配的流量被阻止

在某些情況下,儘管匹配了ACP中的信任規則,仍可以阻止流量。以下示例評估具有相同訪問控制 策略和主機的流量。

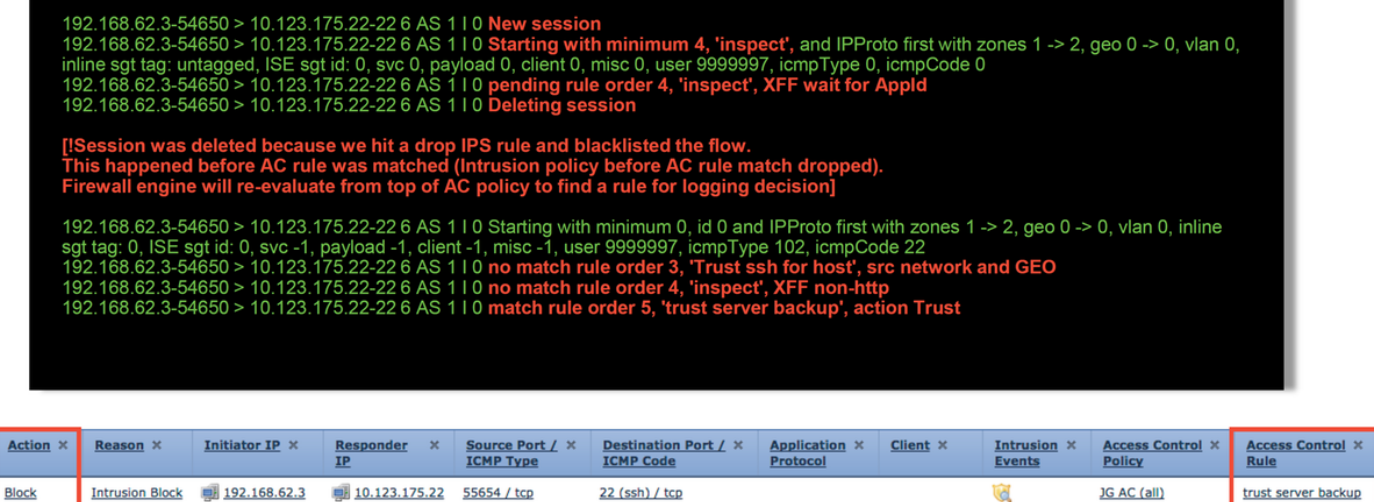

如上所示,firewall-engine-debug輸出顯示流量與「信任」匹配,而連線事件顯示由於入侵策略規則 導致的阻止操作(由於「原因」列顯示入侵阻止而確定)。

發生這種情況的原因是在訪問控制規則被確定在ACP上Advanced頁籤中的Setting之前使用的入侵 策略。在根據規則操作對流量進行信任之前,相關入侵策略會識別模式匹配並丟棄流量。但是,由 於IP地址與「信任伺服器備份」規則的條件匹配,因此ACP規則評估的結果與信任規則匹配。

為了使流量不經過入侵策略檢測,可以將信任規則置於「inspect」規則之上,這是兩種情況下的最 佳實踐。由於應用程式標識對於「檢查」規則的匹配和不匹配是必需的,因此確定訪問控制規則之

前使用的入侵策略(Intrusion Policy)將用於該規則評估的流量。將「trust server backup」規則置於 「inspect」規則之上會導致在發現第一個資料包時流量與規則匹配,因為該規則基於IP地址,而第 一個資料包中可以確定該IP地址。因此,確定訪問控制規則之前使用的入侵策略不需要使用。

### 案例 3:流量被應用標籤阻止

在此案例中,使用者報告正在阻止cnn.com。不過,並沒有什麼具體的規定會阻止CNN的播出。連 線事件以及firewall-engine-debug輸出會顯示阻止的原因。

首先,「連線事件」在應用程式欄位旁邊有一個資訊框,其中顯示有關應用程式的資訊以及 Firepower對此應用程式的分類方式。

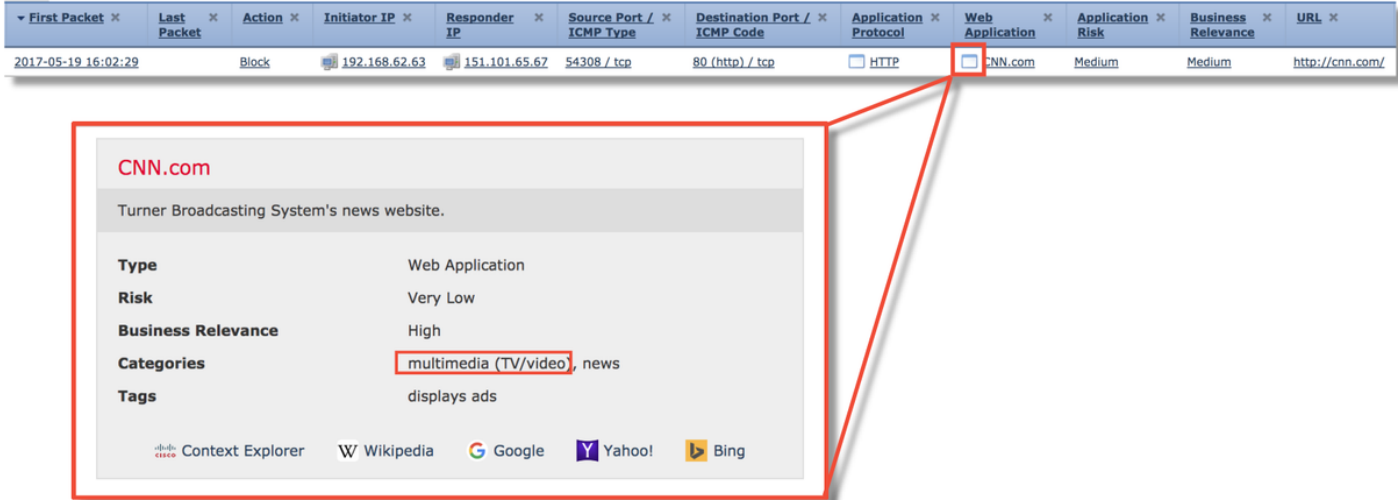

記住此資訊後,會執行firewall-engine-debug。在調試輸出中,根據應用標籤阻止流量。

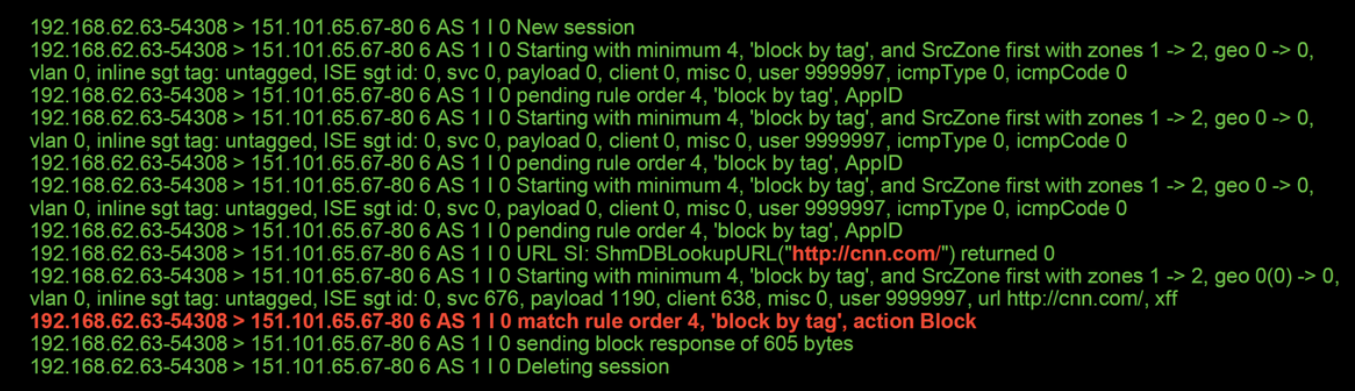

即使沒有明確阻止<http://cnn.com>的規則,ACP規則的Applications頁籤中仍會阻止已標籤的廣告。

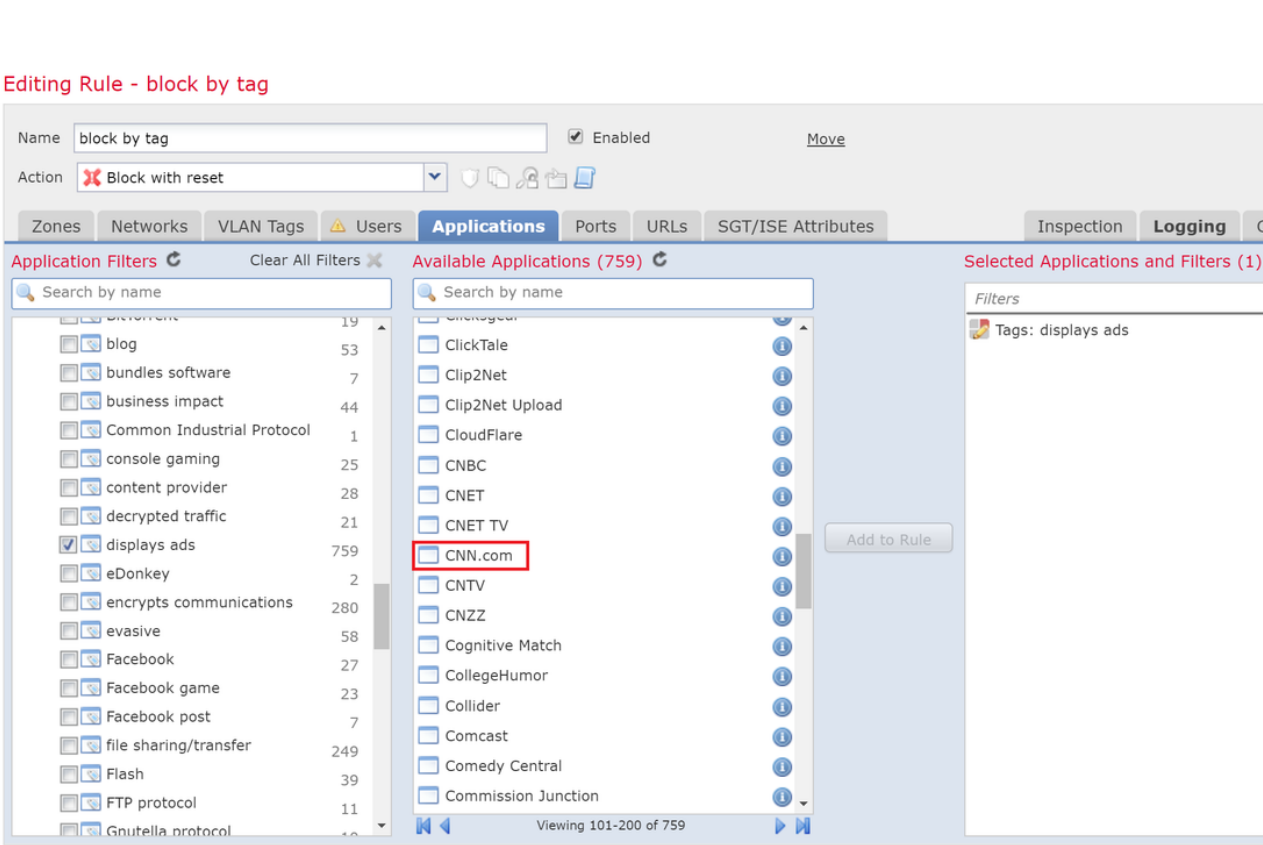

# 要提供給TAC的資料

### 資料 しょうしゃ こうしゃ かいこう 説明

檢查流量的Firepower裝置的故障排除檔案 http://www.cisco.com/c/en/us/support/docs/security/sourcefiresystem support firewall-engine-debug和 system-support-trace**輸**出<br>訪問控制策略匯出 有關說明,請參閱本文

導航到System > Tools > Import/Export, 選擇Access Control P

Save

Cancel

注意:如果ACP包含SSL策略,請在匯出之前從ACP中刪除SSL策略,以避免洩露敏感的 PKI資訊

# 下一步:SSL策略層故障排除

如果正在使用SSL策略,並且訪問控制策略故障排除未發現問題,則下一步是對SSL策略進行故障 排除。

按一下[here](/content/en/us/support/docs/security/firepower-ngfw/214581-firepower-data-path-troubleshooting-phas.html)繼續下一篇文章。

 $\odot$ 

ü

omments